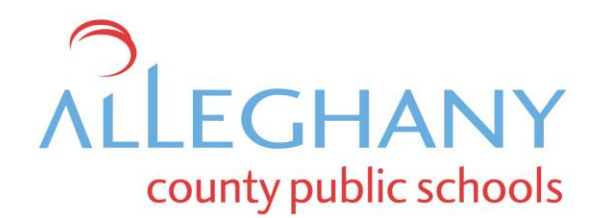

Spring, 2020

Dear Parents,

It has become necessary that we implement our school division's Virtual Learning Plan. Detail specific to the reason behind this decision is available on our district's website. In addition, the district has also provided information by text or phone. All related announcements are available a[t www.alleghany.k12.va.us](http://www.alleghany.k12.va.us/) .

With regard to virtual learning, your student is prepared. All students have been trained to use our electronic systems. In addition, all classroom teachers have developed virtual classroom spaces where instructional materials have been posted. Clear and detailed classroom instruction is ready for your student's use.

To participate in an online lesson, your student should:

- 1. Connect their Chromebook to your home's Wi-Fi network. Please see the attached guide.
- 2. Login to their school-provided Google account.
- 3. Access the teacher's virtual classroom. Each teacher has created their own virtual classroom space.
- 4. In every virtual classroom, all lessons are listed in the order in which they should be completed.

If your home does not offer an Internet connection or a home-use Wi-Fi network is not available, every effort has been made to confirm this fact in advance. If you do not offer Wi-Fi service, your student's lessons have been preloaded onto their Chromebook. Other supplementary material may have been provided too.

As a reminder, Alleghany County Public Schools does offer a free Wi-Fi service. Service is available at Clifton Middle School, Callaghan Elementary School, and at Sharon Elementary School*.* For detailed instructions for use, please see the attached guide.

During this time of Virtual Learning, your student should not be permitted to use their Chromebook while unsupervised. In order to minimize the possibility that important lesson information could become blocked by our content filtering system, we have relaxed our normal filtering operations. While much harmful content remains blocked, the chance of encountering unintended content has now increased. Please remain confident that adult material, hate-related content, and social media are inaccessible. If you have filtering-related questions, please contact the Department of Information Technology at 540-863-1812.

Lastly, it is important to note that while learning at home, your student may require technical support. If so, please contact your school's Testing and Technology Resource Teacher. The members of our TTRT team are listed below. If you encounter a busy signal, please retry your call at a later time. If support is needed and the problem is not related to a general loss of Internet connectivity, you can reach your school's TTRT via email at the provided addresses.

## **Testing Technology Resource Teachers:**

Alleghany High School- Lucas Conner; lconner @alleghany.k12.va.us; 540-863-1700 or 540-863-1800 Alleghany High School- Adrienne Young; ayoung@alleghany.k12.va.us; 540-863-1700 or 540-863-1800 Clifton Middle School- Lisa Hansford; [lhansford@alleghany.k12.va.us;](mailto:lhansford@alleghany.k12.va.us) 540-863-1726 or 540-863-1800

Thank you,

Jeff Alleman Director of Technology Alleghany County Public Schools Alleghany County Public Schools has made Internet access available at the following locations:

Callaghan Elementary School: 8:00 AM to 7:30 PM, bus 49 Sharon Elementary School: 8:00 AM to 7:30 PM, bus 24 Clifton Middle School: 8:00 AM to 7:30 PM, bus 38

At each school listed above, access points will be maintained on school buses with the Wi-Fi signals extending to distances of 150 feet. Only Chromebooks provided by our school division are authorized to connect to the service.

To use the service:

1. Please park your vehicle within 150 feet of a Kajeet bus. Please use designated parking spaces. Please deposit all trash in available containers.

2. A school-provided Chromebook will automatically connect to the Kajeet service.

3. The service is scheduled to be available from 8:00 AM o 7:30 PM. At 7:30 PM, the service will automatically shut down.

If technical support is needed during school hours, please contact your school's TTRT. After- school hours technical support will not be available.

## Connecting Your Chromebook to Your Home's Wi-Fi:

Step 1: Click on the bottom right corner where the clock is displayed

Step 2: Click on the toggle network connection (shaped like a triangle or slice of pizza)

Step 3: Click on home network connection

Step 4: Enter password if needed- if password is correct it will successfully connect to your network

If you have trouble connecting, please contact your school's TTRT.